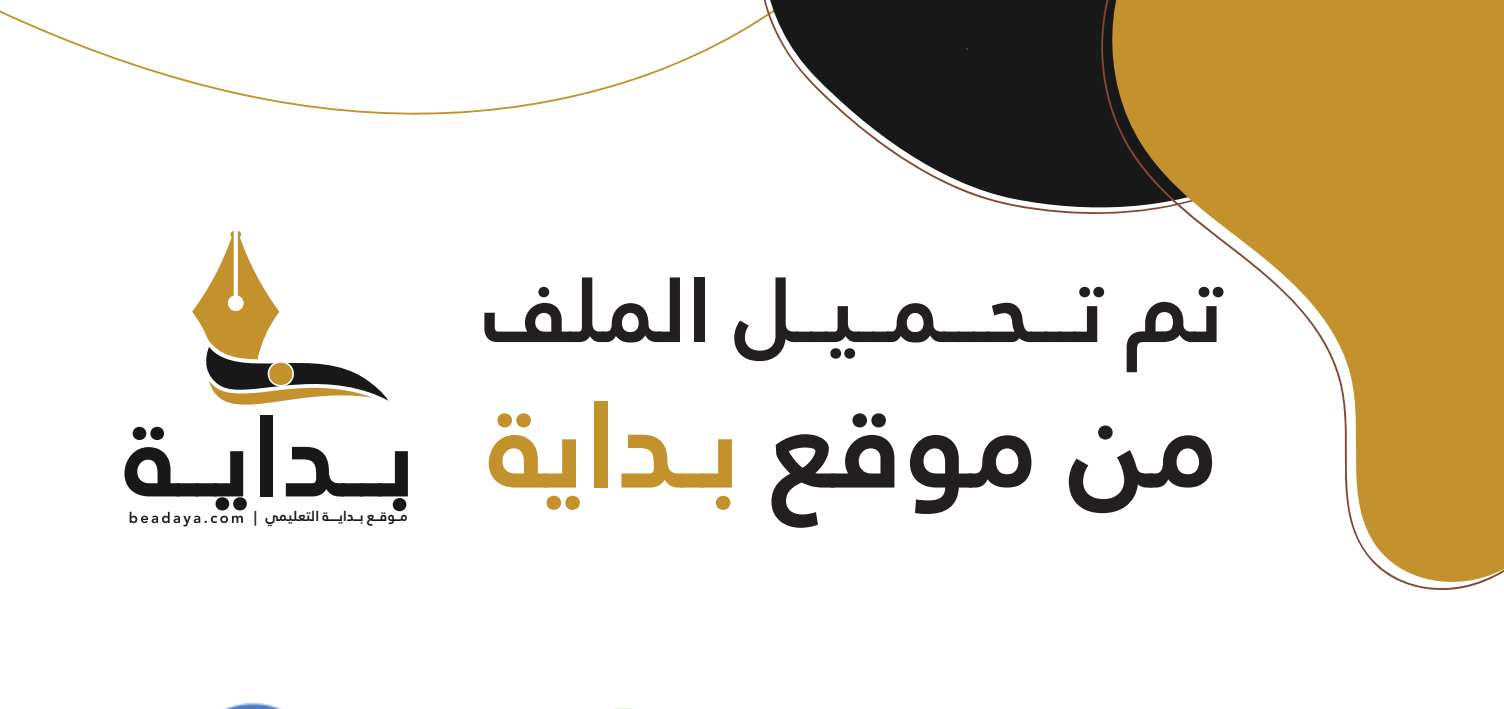

للمزيد اكتب Google

© بداية التعليمي

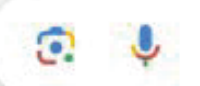

موقع بداية التعليمي كل ما يحتاجه **الطالب والمعلم**  من ملفات تعليمية، حلول الكتب، توزيع المنهج، بوربوينت، اختبارات، ملخصات، اختبارات إلكترونية، أوراق عمل، والكثير...

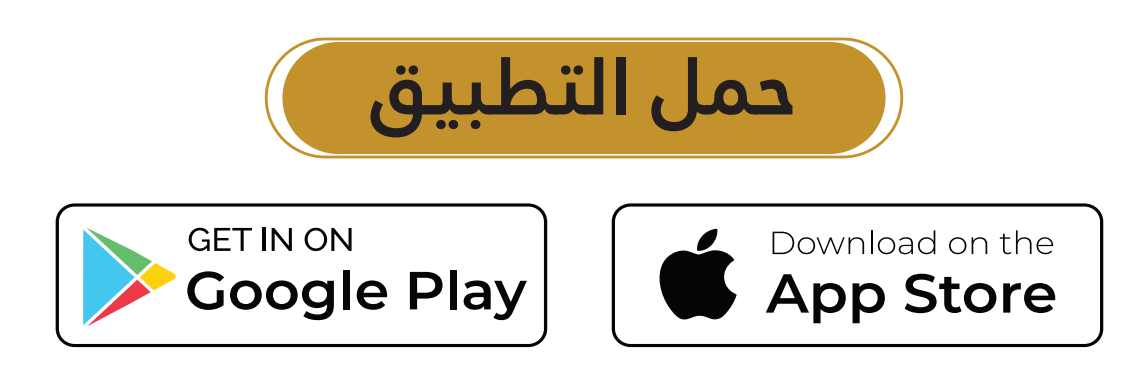

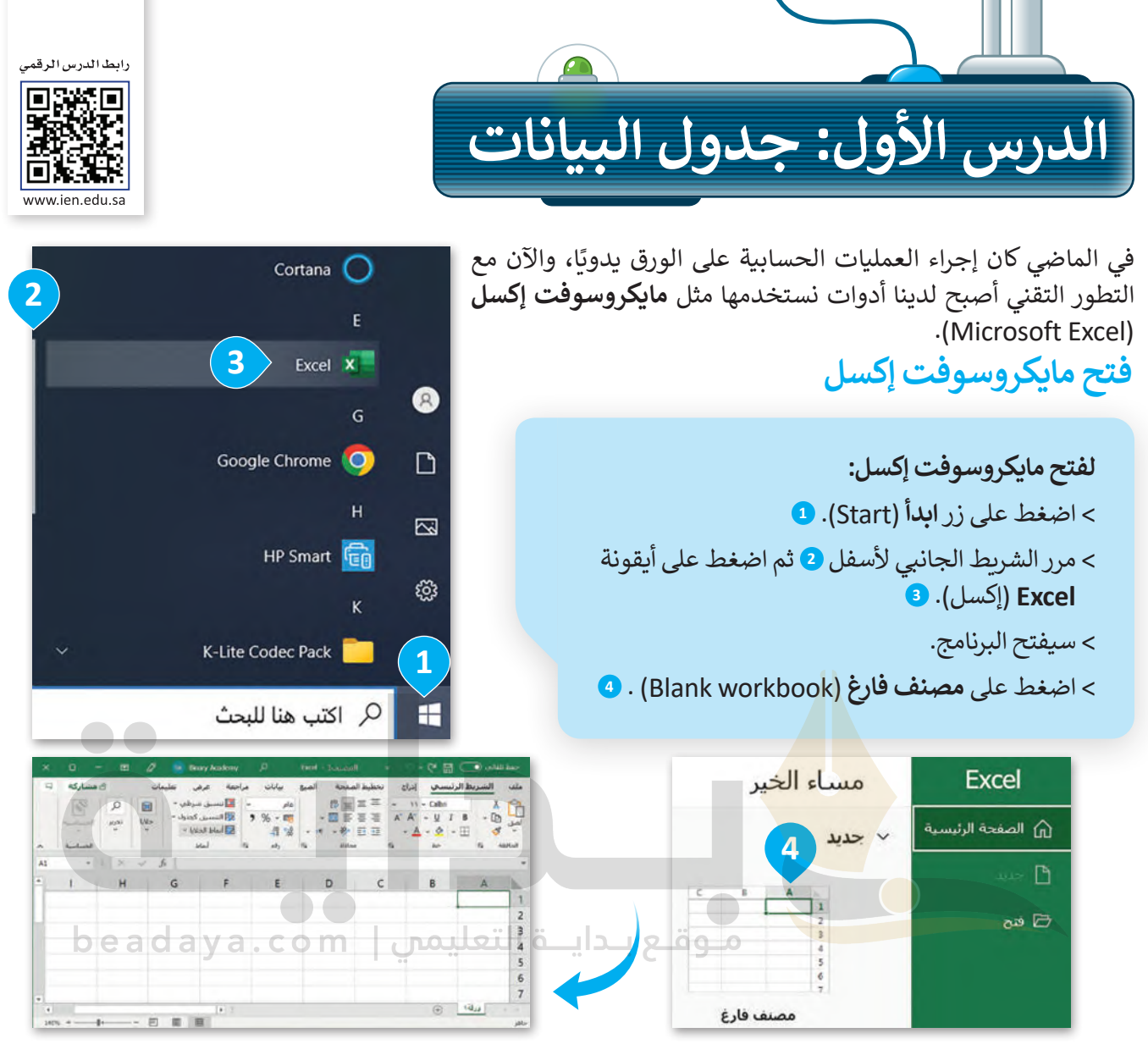

## **جدول البيانات**

إن جدول البيانات هو ملف رقمي يشبه ورقة العمل المسطرة، يحتوي على الكثير من الصناديق الصغيرة التي تحتوي على البيانات. تستخدم جداول البيانات بشكل أساسي لتنظيم البيانات والمعلومات، وتتيح للحاسب القيام بكثير من العمليات الحسابية لمعالجة هذه البيانات، وتساعد في تحليل المعلومات وإنشاء الرسوم البيانية والمخططات.

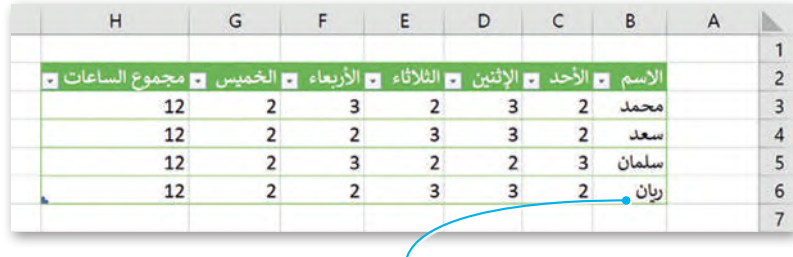

**هذا مثال على جدول البيانات. في جدول البيانات يمكنك إدخال األرقام والنصوص، كل هذه المعلومات تسمى البيانات. يمكنك هنا االطالع على أسماء الطلبة وأيام األسبوع والساعات التي يدرسها الطلبة ومجموعها خالل أيام األسبوع الخمسة. ً ريان درس لمدة ساعتين يوم األحد، ولمدة 3 ساعات يوم اإلثنين، إلخ. ريان درس لمدة 12 ساعة في األسبوع. مثاًل**

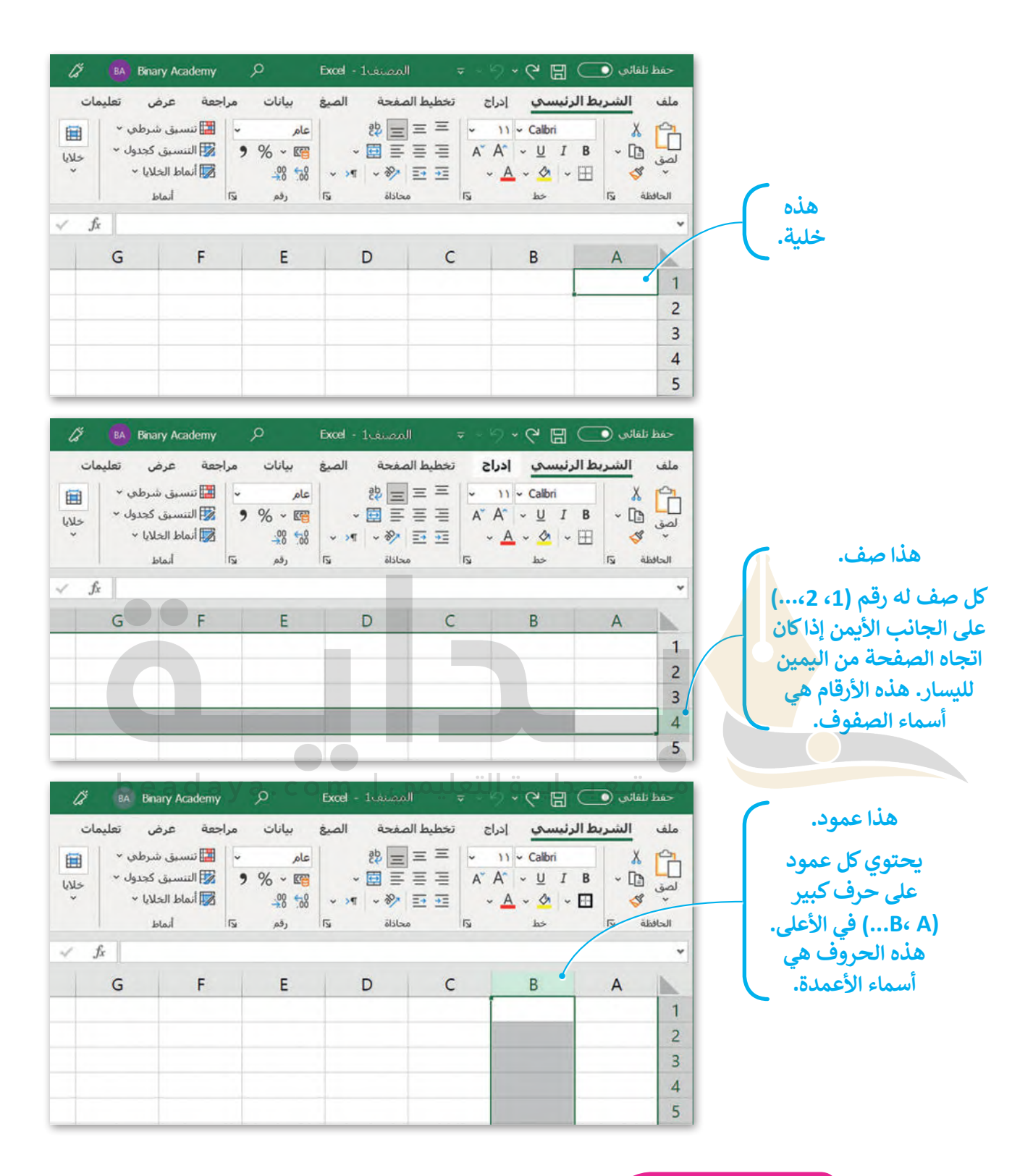

## **لمحة تاريخية**

أول برنامج لجداول البيانات ألجهزة الحاسب كان VisiCalc. تم إنشاؤه بواسطة Bricklin Dan و Frankston Bob في عام 1979 وهو البرنامج ّالأول الذي حوّ[ل الحاسب الصغير من هواية إلى أداة أعمال جادة.](https://beadaya.com/)

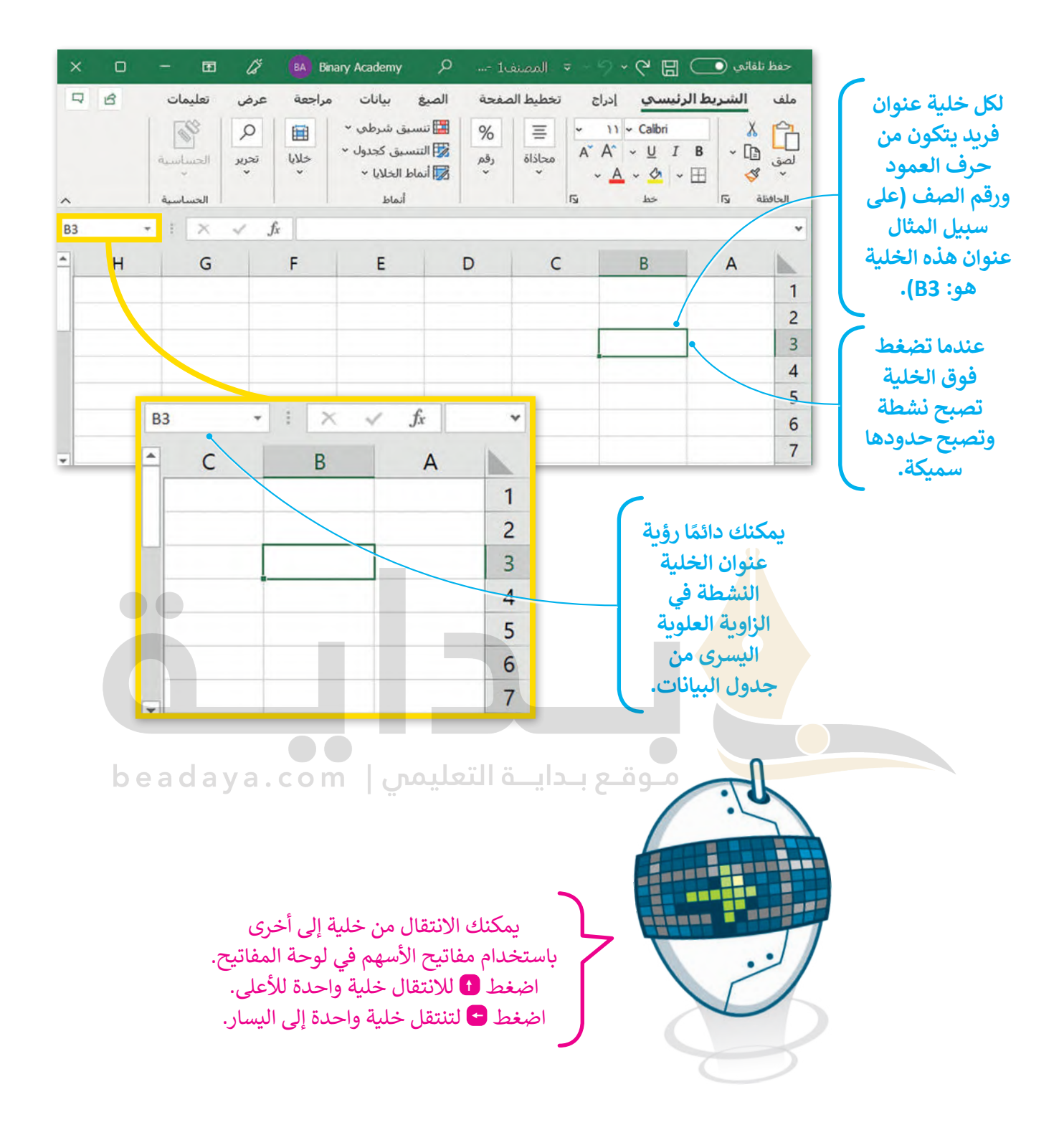

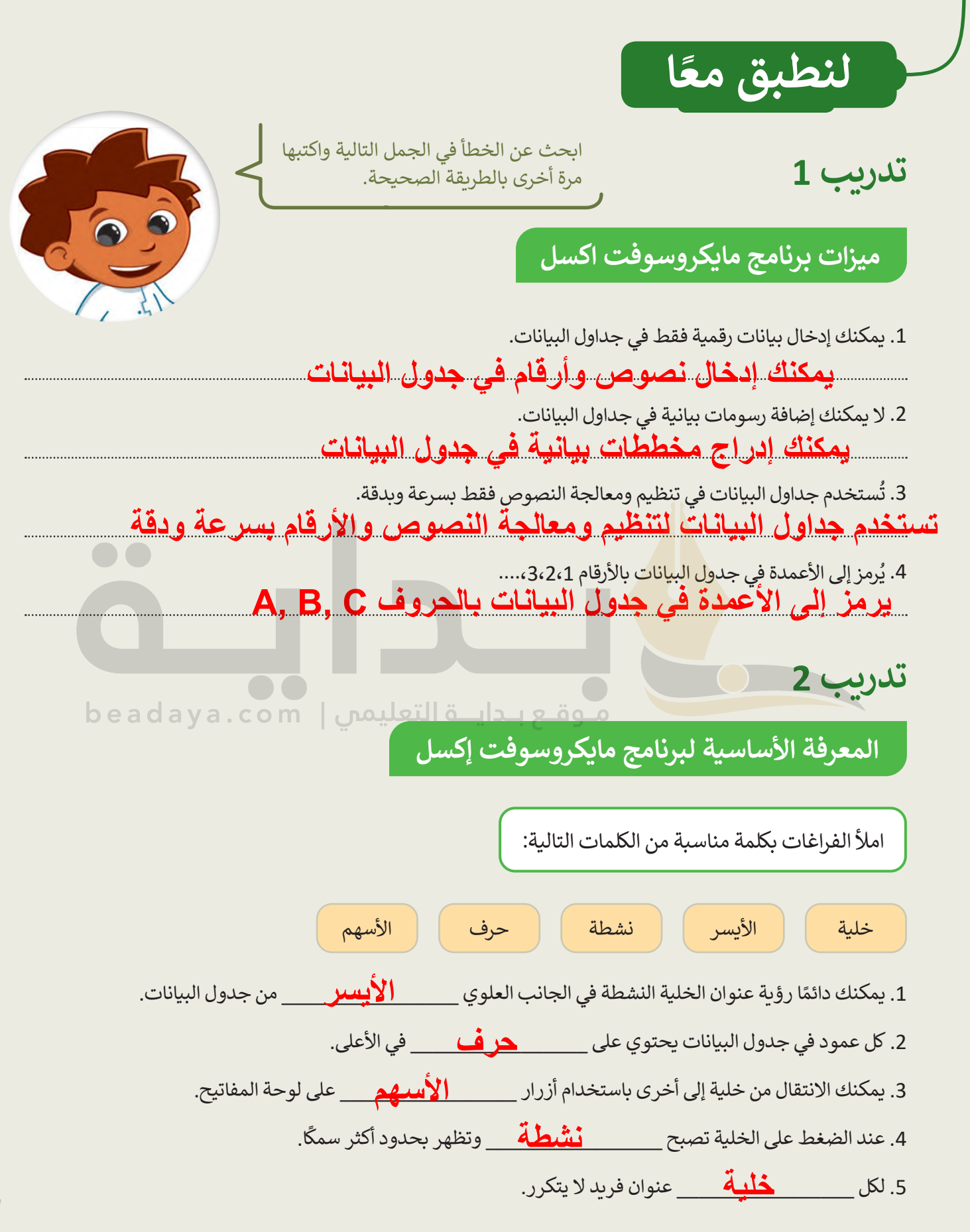

**تدريب 3**

## **التنقل داخل ورقة عمل**

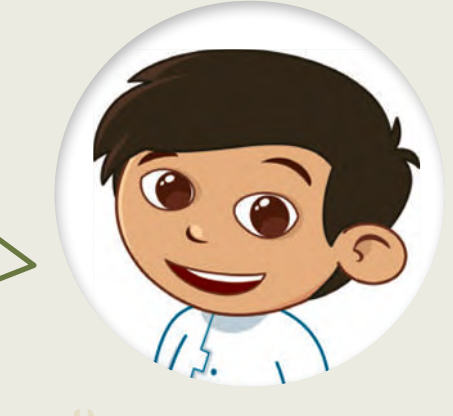

اعثر على الكنز.

[افتح المجلد الفرعي "Activities\\_3.2.1S4.G "من مجلد المستندات، ثم](https://beadaya.com/)  ."G4.S3.2\_Treasure.xlsx" اإلكسل ملف افتح

اتبع التعليمات بدقة، وتحرك داخل جدول البيانات باستخدام مفاتيح الأسهم في لوحة المفاتيح حتى تعثر على الكنز المخفي.

- **.1** تحرك خلية واحدة إلى اليسار.
	- **.2** تحرك خليتين إلى األسفل.
- **.3** تحرك خلية واحدة إلى اليسار.
	- **.4** تحرك خليتين لألعلى.
- **.5** تحرك خلية واحدة إلى اليسار.
	- **.6** تحرك ثالث خاليا لألسفل.
- **.7** تحرك خلية واحدة إلى أسفل.
	- **.8** تحرك خليتين لليمين.
	- **.9** تحرك خلية واحدة لألعلى.
- **.10** تحرك خلية واحدة إلى اليمين.

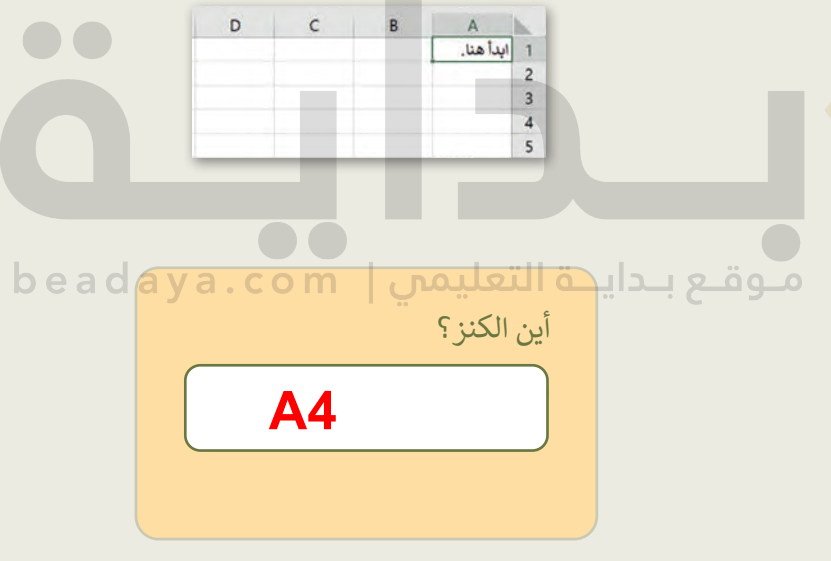

**تدريب 4**

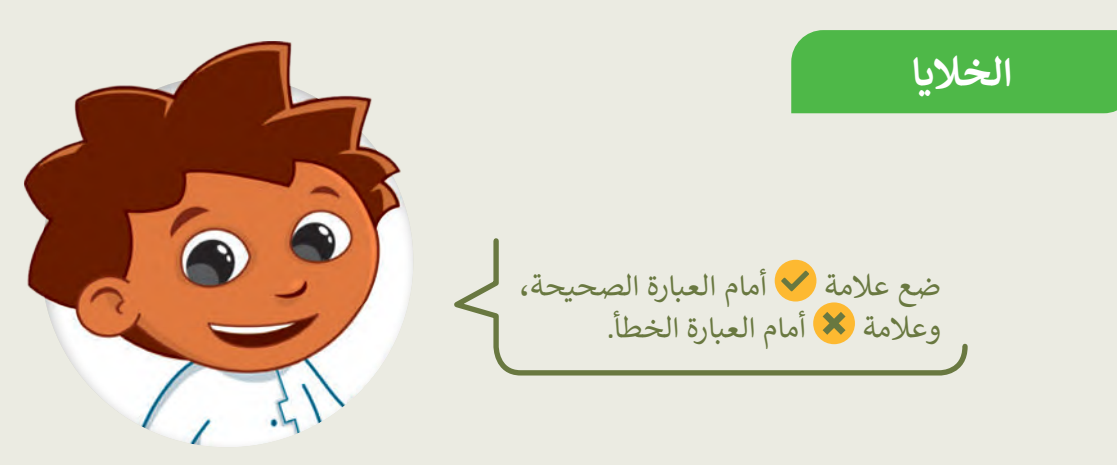

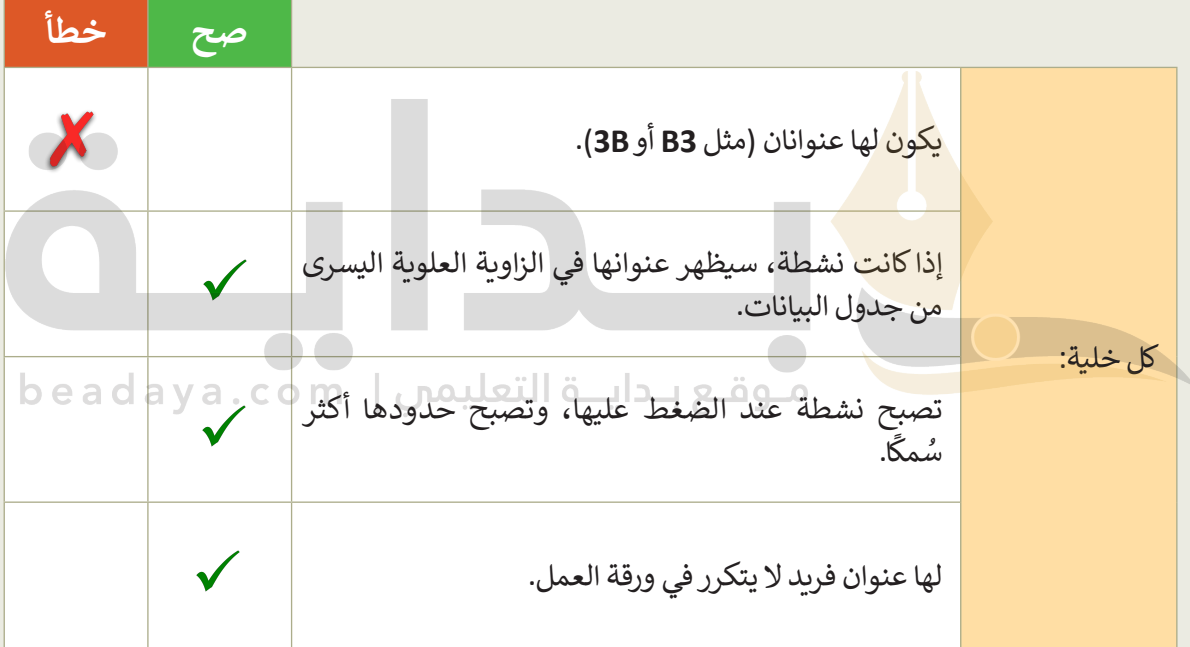

**تدريب 5**

**الخاليا** 

هل تستطيع تمييز أسماء الخلايا؟ حسنًا، لتلعب لعبة. عليك أن تضع [الحروف في الخاليا المناسبة لتهجئة الرسالة السرية في جدول البيانات أدناه.](https://beadaya.com/) هل يمكنك تخمينها؟

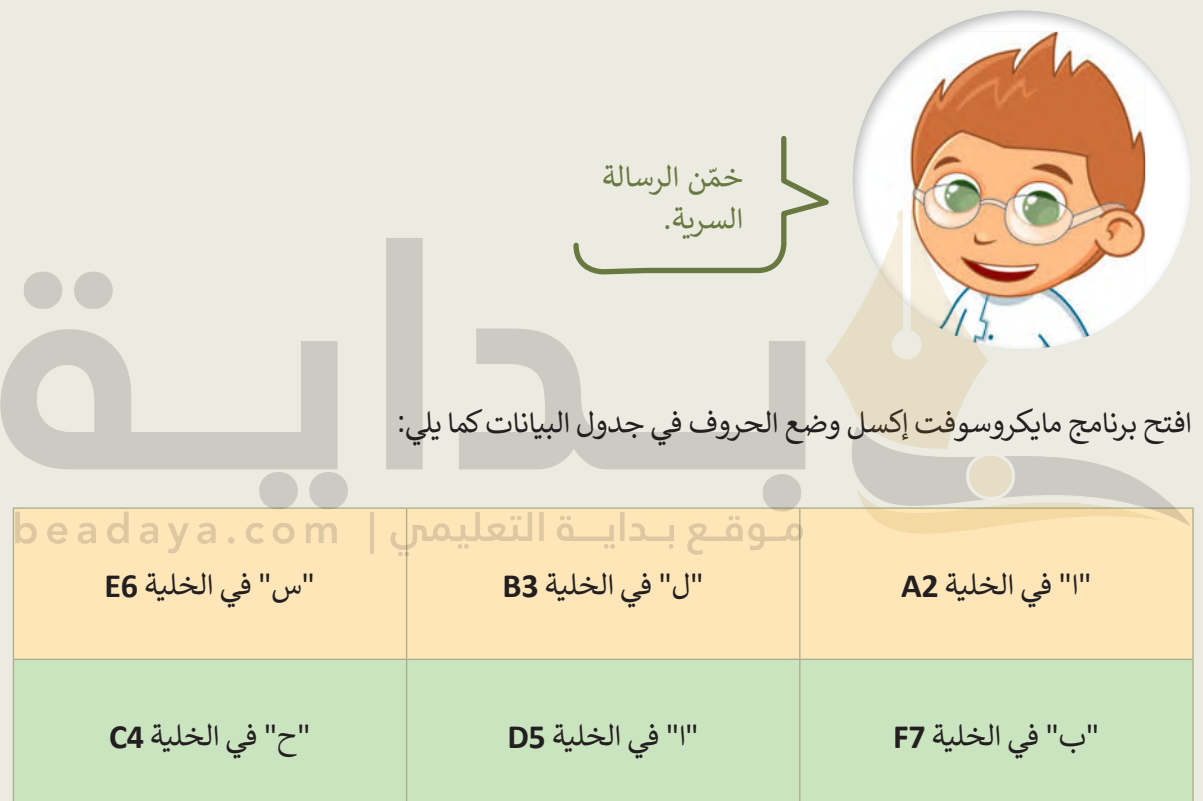

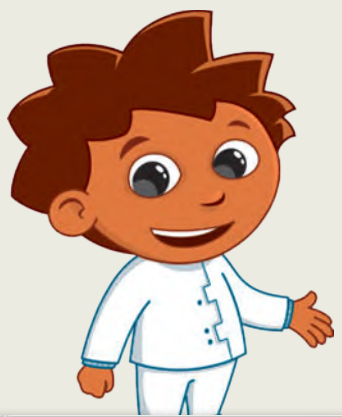

**الخاليا**

تكملة التدريب الخامس

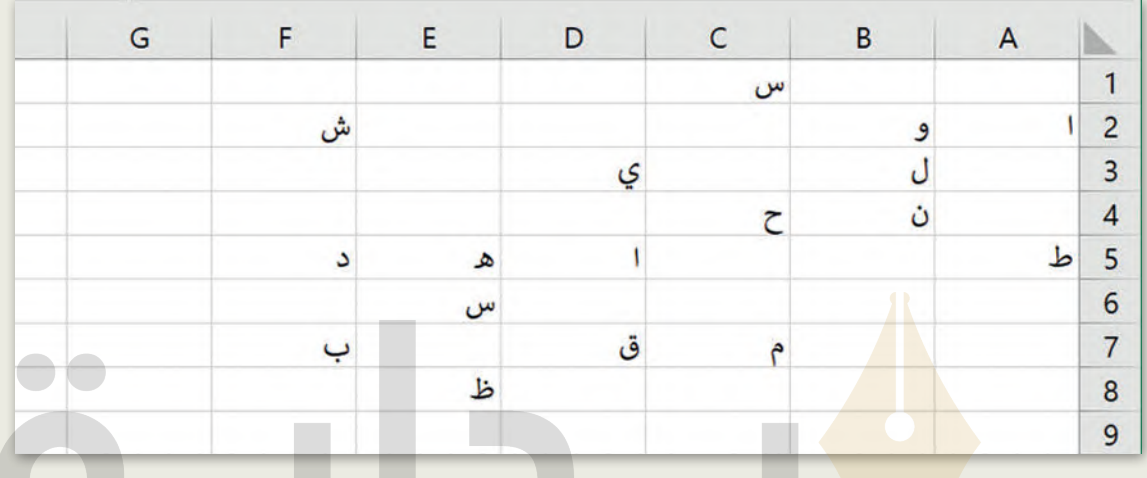

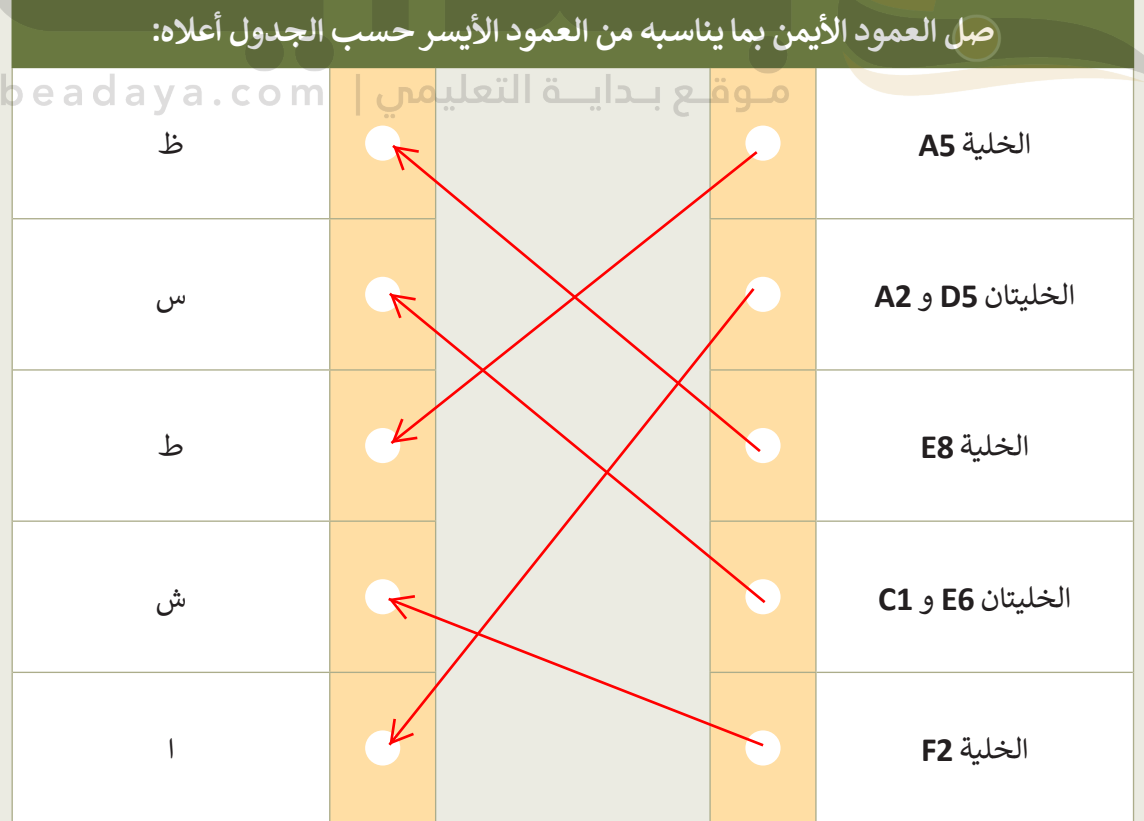

261